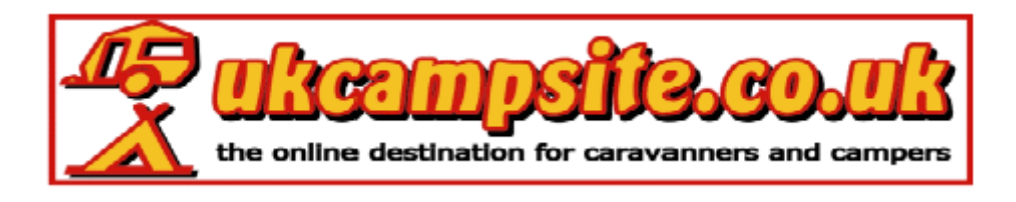

Insert a Link in UK Campsite Messages Using

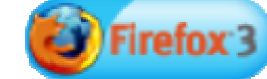

Go to the post Reply section at the bottom of the last page of a topic.

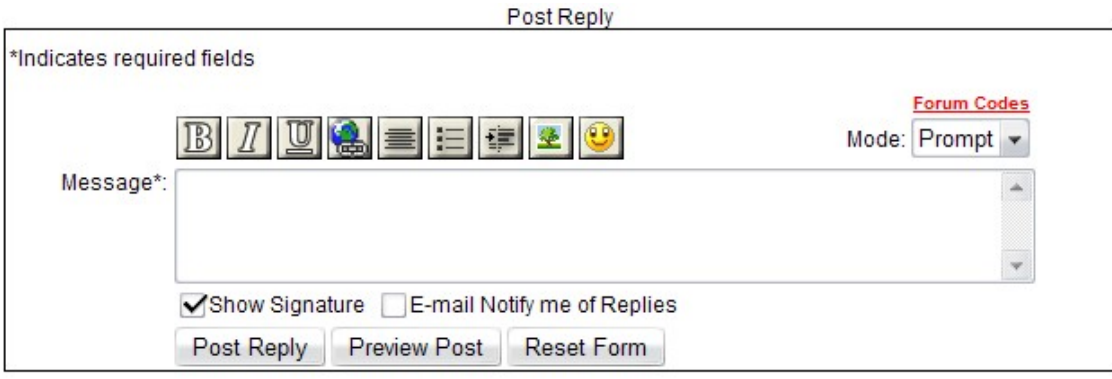

Click on the Hyperlink Button (shown below)

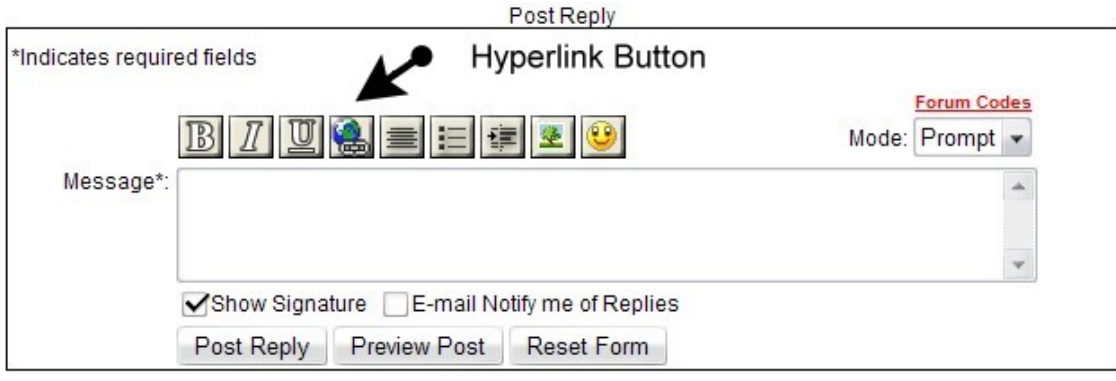

Type in the text you wish to show in your post. Then click OK

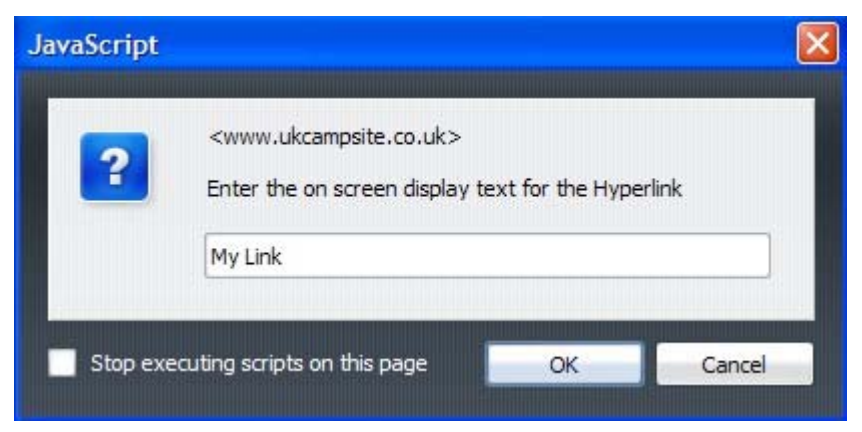

Copy and Paste or Type the URL of the page you wish to connect to. Then click OK

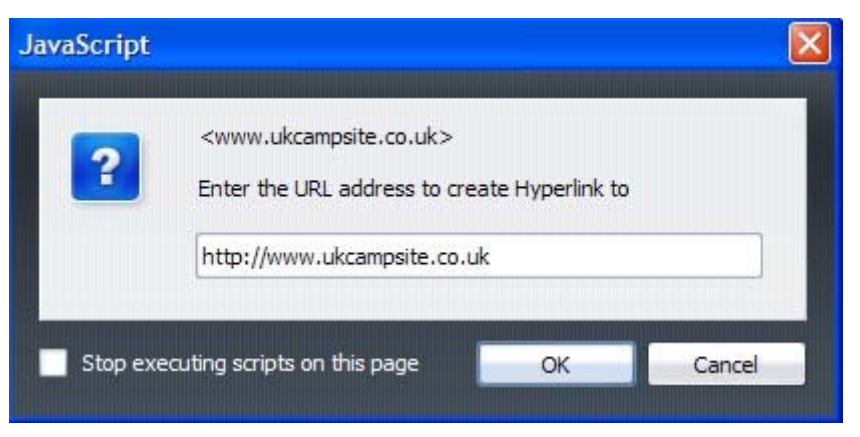

You will now see this box with the link code in it. Click on Preview Post.

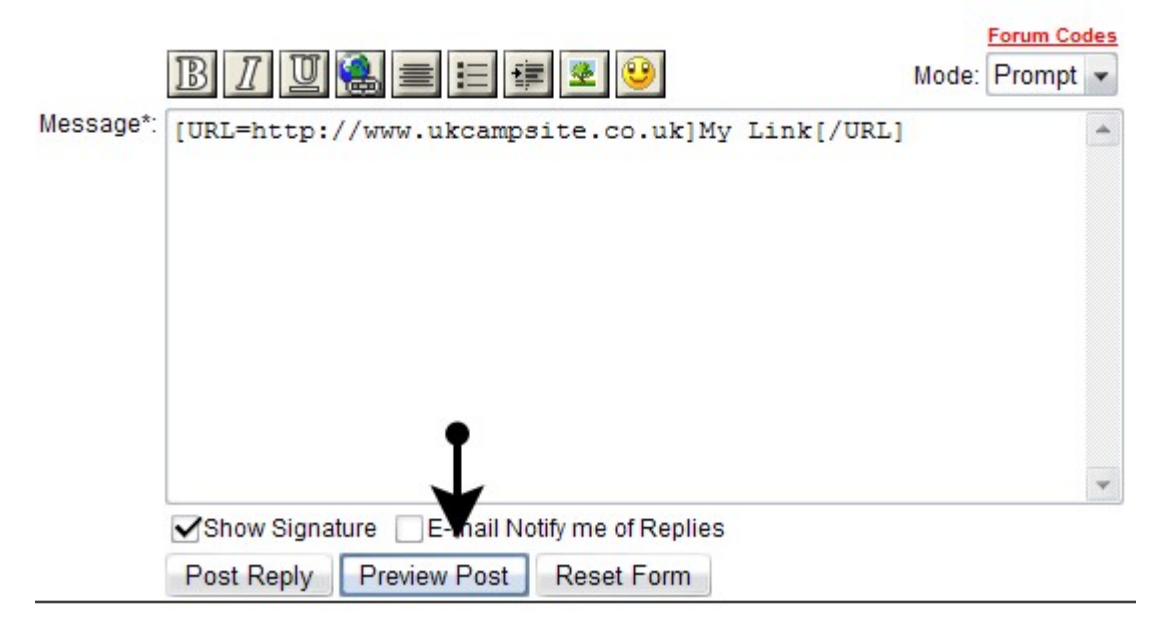

This is how it should look in the preview reply view. Close Window

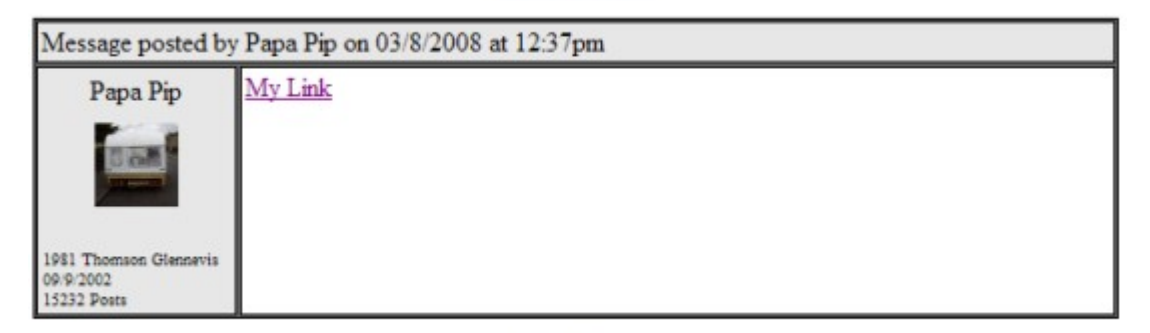

Close Window

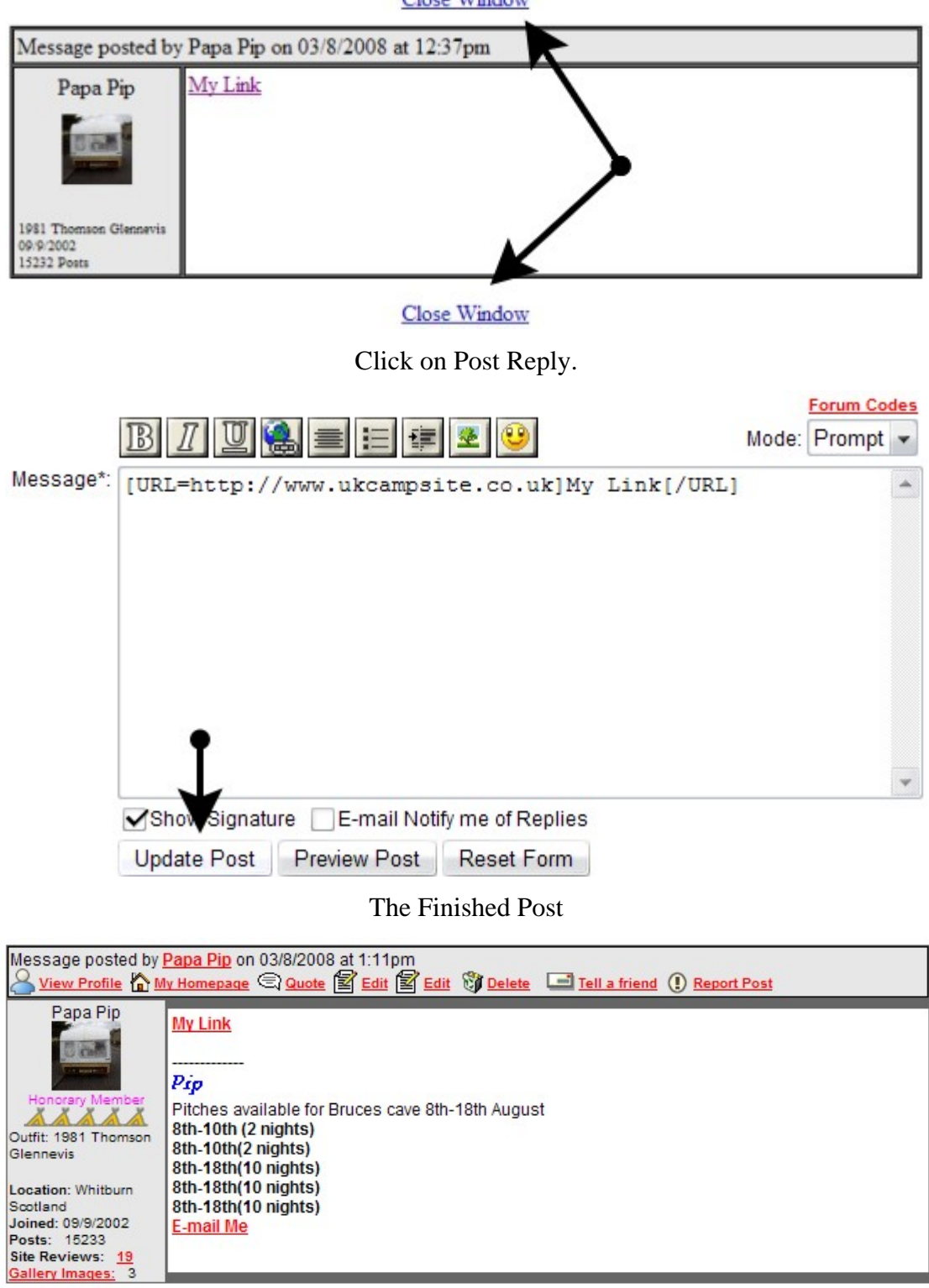

Click Close Window to go back to the previous screen Close Window

> Happy Linking, Papa Pip